### **GRAFICA**

# **L'altra faccia del colore**

*Abbiamo più volte parlato del colore legato inizialmente solo a problematiche grafiche connesse all'uso del video* e, *per applicazioni particolari, all'uso del plotter, ma oggi in grado di essere utilizzato produttivamente anche su stampanti a colori. Queste sono fondamentalmente di due tipi, quelle ad aghi, le più tradizionali, che necessitano quindi di un nastro inchiostrato a più colori* e *in cui i colori intermedi sono ottenuti per sovrapposizione di passaggi,* e *quelle a getto di inchiostro che dispongono di contenitori di inchiostro con i colori base che vengono opportunamente miscela ti per ottenere il colore finale*

Come al solito, la superiore qualità di stampa, propria delle seconde, si paga con un maggior costo di acquisto e soprattutto di esercizio, per cui anticipiamo subito che la stampante a colori di qualità non può essere considerata come una periferica alternativa a quella tradizionale ma solo come una periferica supplementare utilizzabile per applicazioni particolari.

Le motivazioni per le quali trattiamo questo argomento comprendono anche il fatto che in redazione è arrivata recentemente una stampante a colori molto interessante, la Xerox 4020, che è stata provata nel numero 76 del nostro giornale.

Oltre alla prova tradizionale, che tocca anche aspetti tecnici di collegamento della periferica ai vari tipi di macchine, ecc. abbiamo voluto realizzare una prova pratica d'uso, mettendoci nei panni dell'utente non tecnico, che sa utilizzare un prodotto di informatica individuale, che dispone anche della stampante a colori, e che vuole ottenere, direttamente dall'interno del software che già sa utilizzare, una copia a colori.

#### *La Xerox 4020* **a** *colori*

L'interesse che può nascere per una periferica in generale considerata anonima come una stampante, si concretizza in una serie di considerazioni.

La prima è che si tratta di una stampante a colori e quindi se ne possono analizzare i campi di utilizzazione nelle diverse categorie di prodotti software con tendenza grafica.

La seconda considerazione riguarda il rapporto tra stampante a colori, con tecnologia a getto di inchiostro, e quindi in grado di eseguire colori pieni, e plotter, strumento che vede il suo campo di attività ormai limitato alle applicazioni tecniche tipo CAD, dove in generale non esistono colori pieni.

L'ultima considerazione è che tutti i vari prodotti grafici delle case più importanti dispongono ormai di driver specifici per le stampanti a colori e spesso

anche per la Xerox 4020, per cui la produzione su carta del disegno può essere eseguita direttamente dal prodotto stesso, con una fondamentale semplificazione del lavoro.

In particolare l'attività DTP, in cui vengono convogliati testi comunque scritti ed immagini comunque realizzate, può essere indirizzata a colori. E il Ventura Publisher, che è il prodotto DTP più diffuso, ed è tra l'altro realizzato dalla Xerox, e riconosce come periferica standard a colori proprio la 4020.

Tra le altre stampanti a colori di buona diffusione citiamo quelle IBM, sia ad aghi che a getto di inchiostro, e la Hewlett Packard Inkjet. Ormai tutte le case producono stampanti a colori in genere in grado di emulare quelle IBM che, al solito, rappresentano, nel bene e nel male, lo standard.

#### *1/ problema del WYSIWYG* a *colori*

Legata alla diffusione del DTP è anche la nascita del termine WYSIWYG, filosoficamente dipendente dal fatto che nei Publishing chi comanda è la stampante e quindi il monitor deve dare, nella maniera più fedele possibile, e dipendentemente dalle sue caratteristiche, l'idea del risultato finale.

Trasferito in un ambiente a colori, avendo quindi a disposizione una stampante, e anche, ma non necessariamente, un monitor a colori, il problema si arricchisce di una variabile abbastanza difficile da gestire.

La soluzione ottimale sarebbe quella di avere un perfetto allineamento dei colori su video con quelli prodotti in stampa. Questa situazione è abbastanza rara, ma anche se si verificasse, non è detto che sia la situazione ottimale, in quanto le caratteristiche di una delle due periferiche potrebbero essere sottoutilizzate.

In particolare si possono creare disallineamenti lavorando con prodotti grafici molto sofisticati come uscita su carta ma spartani sul video, prodotti in cui i colori, ad esempio, si indichino come specifiche qualsiasi in fogli di tipo Data Entry

Oppure, al contrario, un prodotto di tipo CAD, che si avvale dei colori per facilitare l'operatività del progettista, può non avere necessità di una uscita su carta a colori, anzi, in caso di elaborato definitivo su lucido riproducibile, questa deve essere rigidamente monocroma.

Tornando al problema dell'allineamento tra colori su video e colori in stampa, questo si aggrava considerando che in certi casi occorre differenziare l'uso dei colori proprio in funzione dell'uscita prevista.

Ad esempio la creazione di tratteggi, di quadrettature, di puntinati, ha un effetto di sbiadimento dell'immagine sul video, mentre sulla printer è l'unico sistema per evitare l'increspatura della carta imbibita d'inchiostro.

#### */I problema costo*

Stampare a colori costa, in termini economici, molto. Non tanto per il maggior costo iniziale della periferica, quanto per il costo dei materiali di consumo, innanzitutto gli inchiostri, che portano la spesa, per il singolo originale, ad essere di circa 20 volte superiore a quella di un originale in bianconero.

Anche se da questo originale si debbono trarre delle copie i costi, sia aziendali sia del privato che si serve del fotocopiatore, sono da dieci a venti volte superiori a quelli della comune riproduzione in bianconero.

A questo costo va aggiunto anche il maggior costo iniziale dovuto alla più difficile messa a punto della stampa, che se è parecchio complicata, come nel nostro esempio di stampa dal Ventura, può richiedere numerose prove, prima di arrivare ad un risultato soddisfacente.

In definitiva, la stampa a colori, via stampante a getto, è tecnicamente praticabile, anche con ottimi risultati, come vedremo. Va però vista come attività

ä *Figura* l - *Lotus Freelance Plus. Abbiamo provato questo prodotto nel numero scorso di* Me. *presentandone tra l'altro una stampa* <sup>a</sup> *colori eseguita con la Xerox 4020.* t *un pacchetto* <sup>a</sup> *finalità semitecniche, che lavora ad oggetti. Il singolo oggetto può essere colorato* o *campito* e *la campitura può assumere numerosi livelli di densità. In ogni caso la stampante, come appare evidente dall'illustrazione, riproduce con buoni risultati, gli effetti cromatici ottenuti su video.*

*Figura 2 Lotus Graphwriter Il. Altro prodotto dell'ultima generazione, superspecializzato in attività Business Graphic. Dispone sia di driver per Xerox 4020, per mezzo del quale indirizzare direttamente la stampa* a *colori, sia di funzionalità di esportazione in formato Metafile, adatto per un riversamento fedele del disegno in altri ambienti, come ad esempio il Ventura ed il Freelance stesso.*

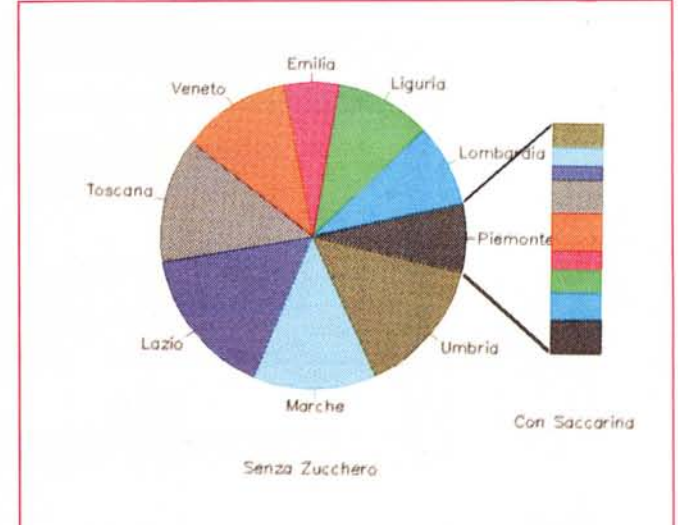

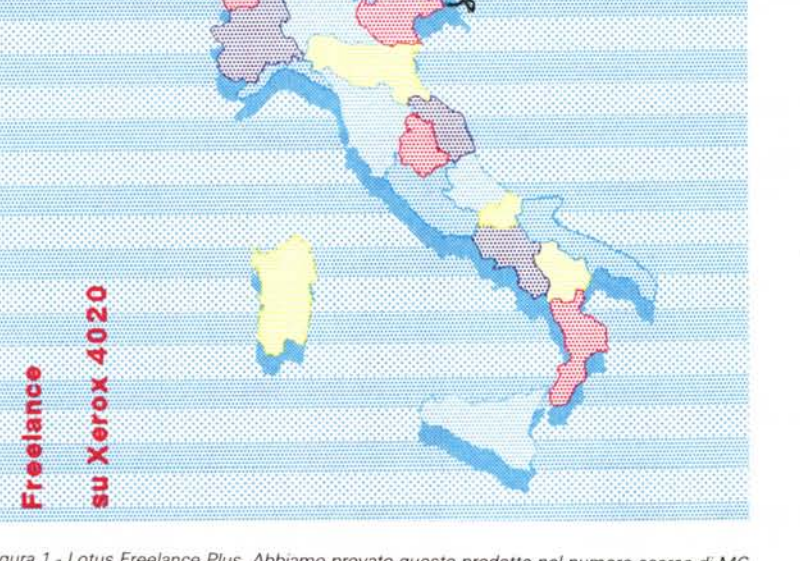

specializzata, giustificata solo da esigenze aziendali particolari, ad esempio in un ufficio Studi, in un ufficio Relazioni Esterne, ecc.

Per l'hobbista la stampa a colori è ancora, purtroppo, un lusso.

#### *Prodotti grafici Freelance* e *Graphwriter della Lotus*

Mettiamoci al lavoro e cominciamo a provare, con vari pacchetti software, più o meno grafici, l'uscita a colori su carta.

Abbiamo frequentemente parlato dei due prodotti grafici della Lotus, recentemente potenziati, oltre che in termini di funzionalità, anche in termini di driver per periferiche particolari.

Ricordiamo che Freelance Plus è un

prodotto grafico tuttofare, facile da usare, e quindi adatto anche all'utente normale, ma abbastanza potente da far comodo allo specialista.

Graphwriter Il è un prodotto di Charting, che ha particolarmente sviluppata la sezione di colloquio con il mondo esterno, nel senso che può leggere i valori da graficare in pratica da qualsiasi tipo di file.

Ambedue i prodotti dispongono di efficienti driver per la Xerox 4020, di cui nelle illustrazioni vediamo i risultati (figg. 1 e 2).

L'unica difficoltà è quella di «azzeccare» i tipi e le dimensioni dei font, che, se sono di tipo Bit-Map, sono hardware dipendenti e quindi possono apparire dimensionalmente differenti da come ci

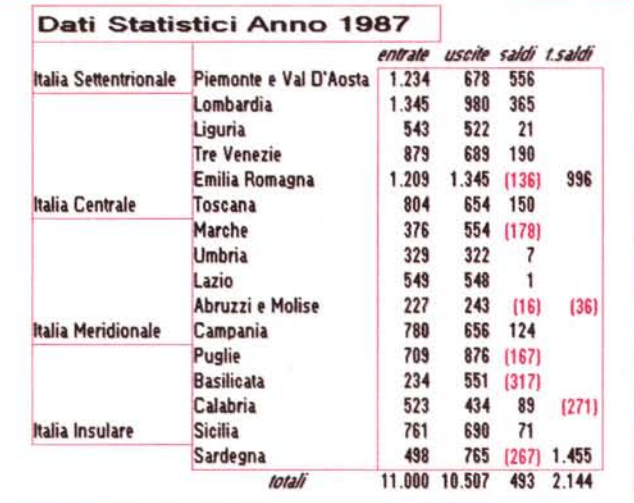

*Figura 3 Ambiente Windows Excel - Tabella. Come noto l'utilizzo dell'ambiente Windows comporta un 'unica installazione che poi diventa comune a tutti gli applicativi che utilizzano l'ambiente. Nei nostri esperimenti abbiamo provato sia una stampa del foglio elettronico del Microsoft Excel (quella della figurai sia la riproduzione di un diagramma realizzato con le sofisticate funzioni grafiche di tale pacchetto.*

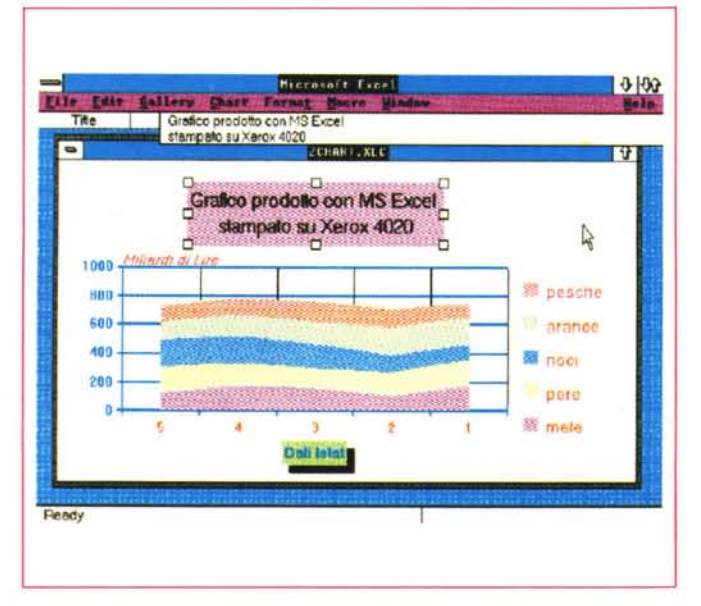

si aspettava. Questa è una difficoltà costante, quando si passa da un disegno su video a quello su carta, in quanto si passa a una definizione maggiore, in cui quindi il «corpO» del carattere deve essere ridimensionato.

Ma questa è una difficoltà che, in caso di utilizzo frequente del sistema prodotto grafico-stampante a colori, può essere superata producendo, una volta per tutte, un campionario di set di caratteri stampabili, e riferendosi a questo quando si predispone il lavoro.

I due prodotti della Lotus sono allineati tra di loro per quanto riguarda sia i font (dispongono degli stessi set) sia il sistema di configurazione (utilizzano una funzionalità identica, e dispongono degli stessi driver).

Una volta installata la periferica questa può essere ulteriormente specificata impostando le varie preferenze, che possono essere variate, anche al momento della stampa, in termini di dimensioni, orientamenti a colori da utilizzare. In ogni caso i risultati ottenuti sono stati soddisfacenti.

#### *Microsoft Windows*

Anche il Microsoft Windows dispone di un driver per Xerox 4020, che viene utilizzato da tutti gli applicativi sottostanti. Abbiamo sperimentato la stampa di una tabella e di un grafico, ambedue realizzati con l'integrato EXCEL (figg. 3 e 4)

I risultati sono stati sufficienti, appena sufficienti, e raggiunti solamente prendendo opportuni accorgimenti come quello di non utilizzare «patterns» di riempimento delle aree o effetti «ombra». In caso infatti di scelta di pattern complessi, utilizzati ad esempio in una cornice con un testo scritto con un altro colore, i colori sono andati.. per i fatti loro.

Questo a conferma che il buon uso di una periferica dipende non solo dalla presenza del driver che la pilota, ma soprattutto dalla efficienza.

#### *Prodotti Bit-Map* e *assimilabili*

Il problema della stampa a colori è sicuramente più semplice in un prodotto di tipo Bit-Map, ad esempio un classico Paint, che in un prodotto complesso come il Windows, in quanto il disegno da stampare è già in memoria come insieme di pixel colorati che vanno, uno per uno, stampati con il proprio colore.

Il risultato migliore si ottiene quando il singolo pixel-video viene tradotto in un numero intero di pixel stampante, e questo non è un calcolo difficile conoscendo la risoluzione sia, della propria

*Ambiente Windows Excel- Grafico. L 'ambiente grafico di Excel* è *interattivo. Una volta definiti i dati da graficare. tutti gli elementi del disegno. titoli. legende. scale. ecc. possono essere editati in termini di colori. fonl, cornici, effetti speciali. ecc È anche possibile impostare scritte al volo. La stampa awiene tramite la configurazione impostata sotto Windows.*

*Figura 4*

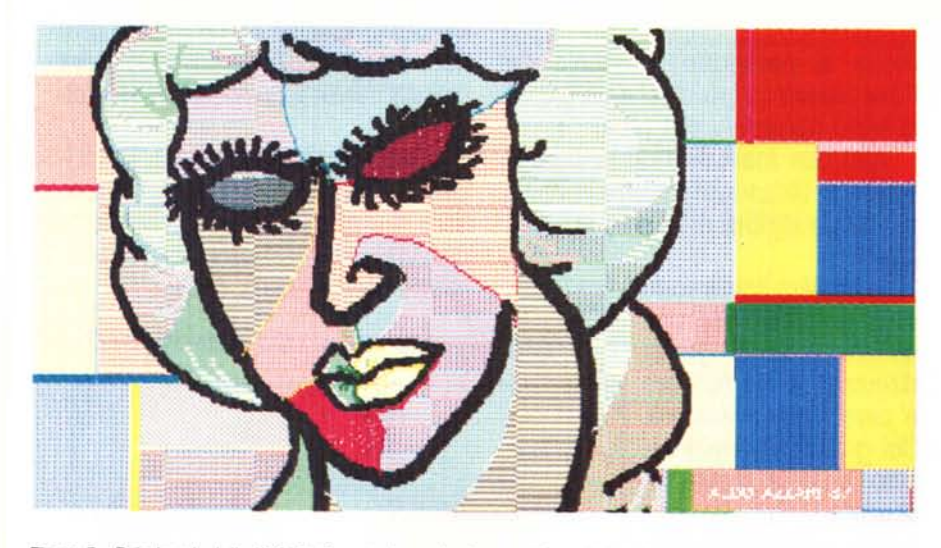

*Figura* 5 - *Paintbrush della LSoft. Questo* è *un classico prodotto di tipo Paint in cui gli strumenti operativi sono quelli ull!lzzatl d~1plttoreplu che quelli usati dal disegnatore. I riempimenti di colore debbono spesso essere, per necessita ((a.rt1stlche". pieni. In questo caso la periferica d'elezione per la produzione del* disegno su carta non é più il plotter che traccia meglio le linee, né la stampante ad aghi che stampa puntini, *ma la stampante a getto che riesce a camplre bene le aree.*

scheda che della propria stampante. Inoltre i colori possono essere dosati, alleggerendone l'intensità con opportune percentuali di bianco.

Mentre il parametro pixel può essere valutato a tavolino, la densità del colore e i suoi effetti sulla stampa prodotta può essere valutata solo sperimentando.

Sono assimilabili a tale categoria quei prodotti «ram-resident» che permettono di catturare videate grafiche, in qualsiasi modo siano state realizzate, e di riversarle in un file in formato Bit-Map, leggibile da altri prodotti, oppure di riversarle, attraverso funzionalità più o meno sofisticate, in stampa.

E in generale questi prodotti dispongono di comode funzioni di utilità che permettono di stampare finestre, ovvero porzioni della videata, di impostare dimensioni e margini della stampa, di cambiare «al volo» colori, ecc.

La soluzione di stampare via utility «ram-resident» va comunque considerata un ripiego, anche se i risultati ottenuti sono ottimi, in quanto dovrebbe essere il prodotto grafico con il quale si disegna che deve, per mezzo delle sue funzionalità interne, produrre la stampa, previa impostazione di tutti i parametri necessari.

Per la cronaca in figura 5 vediamo un disegno realizzato con il Paintbrush, prodotto di tipo Paint molto diffuso. La figura 6 è stata realizzata catturando l'immagine (di un demo del pacchetto Concorde) con un prodotto ram-resident (si chiama Pizzaz) con il quale è stato stampato.

#### *Ventura - /I caso* **a sé**

Per sperimentare i rapporti tra Xerox Ventura Publisher e Xerox 4020 abbiamo realizzato una pagina completa di MC, in cui abbiamo inserito un testo esplicativo dell'argomento e quattro figure, prese da formati Lotus PIC, Autocad Slide, Freelance Metafile e infine dal PCX, che è il formato assunto dalle immagini lette da scanner con il Paintbrush Publisher. Le figure sono abbastanza semplici per non rendere la pagina sovraccarica. Il testo autonomo rispetto all'articolo può essere interpretato come maxididascalia delle immagini stesse.

Nelle pagine seguenti vediamo in figura 7 l'ambiente Ventura a colori ripreso su un monitor EGA e in figura 8 il conseguente risultato ottenibile su carta.

In figura 9 riportiamo il campionario dei colori utilizzatibili.

Per «leggere» dal mondo reale il bel francobollo austriaco abbiamo utilizzato uno scanner Datacopy 730 e, come detto, il software Paintbrush della Zsoft.

La Datacopy, che oltre allo scanner produce il software OCR (vedi MC numero 74) è stata acquistata dalla Xerox, a dimostrazione del fatto che lo scanner è un accessorio da considerare indispensabile nella catena del DTP.

Non si tratta di pettegolezzo, ma di cogliere chiare indicazioni di come si evolva la strategia Xerox sul suo prodotto di punta,

Tornando alla nostra paginetta, l'immagine PIC è stata realizzata con il Lotus 1-2-3, e salvata in formato PIC e letta dal Ventura da questo stesso formato.

La caffettiera è una immagine Auto-CAD ben nota ai nostri lettori ed è riversata in Ventura nel formato SLD.

In un certo senso si può utilizzare il Publisher anche solo per stampare, su

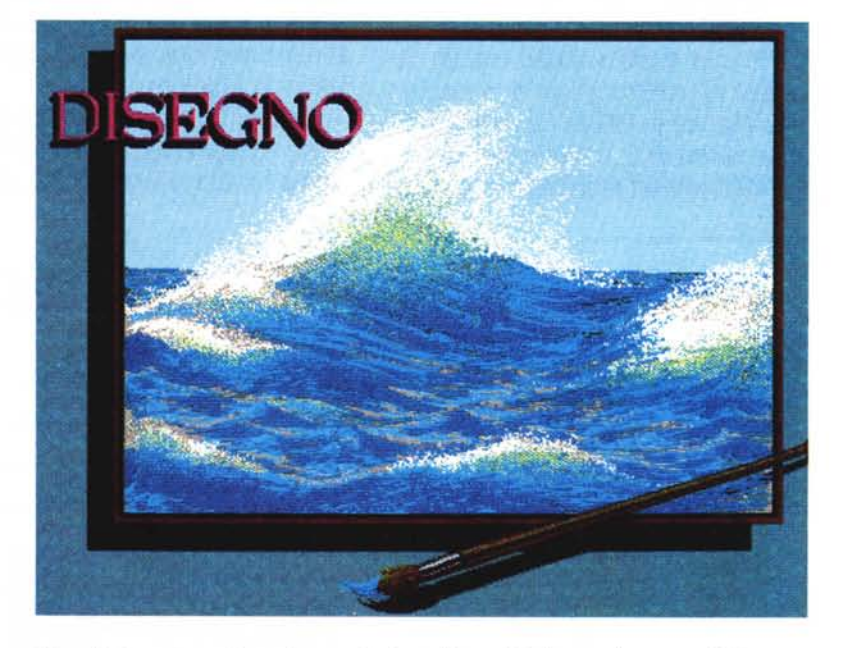

*Figura* 6 -*Immagine catturata. In caso di utilizzo dei prodotti che non dispongano di driver per la stampante a colori si deve ricorrere ad utility di tipo ((ram resident" che permettono di salvare e/o stampare direttamente il contenuto della videata. qualsiasi esso sia. In tal caso la definizione in stampa risulta in genere analoga a quella del video.*

GRAFICA

## Xerox Ventura Publisher a Colori su printer Xerox4020

*di Francesco* Petroni

Questa pagina e' stata totalmente realizzata con il prodotto Ventura Publisher, e. stampata.con una Printer Xerox 4020 a getto d'inchiostro.

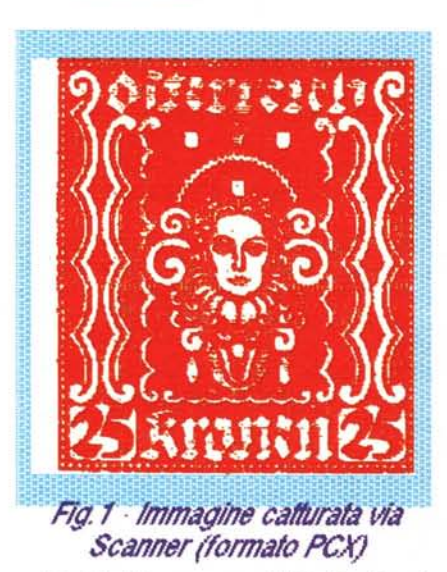

Poiche' lo scopo dell'articolo e' quello di analizzare i vari problemi relativi all'uso di una stampante a colori, non si e' tenuto conto dell'este· tica finale. Ad esempio cornici e riempimenti sono stati realizzati poco elegantemente in vari colori.

Il testo e' stato scritto con un comune Word Processor riconosciuto da Ventura in lettura (al pari di tutti i piu' diffusi W.P.). A tale testo e' sta· to attribuito un marcatore (caratteristiche di paragrafo) costituito da Font Swiss corpo dieci e un Indent di inizio paragrafo di 1 pica.

Altri due marcatori riguardano il titolo e le didascatie, si differenziano per alcuni attributi di Font e per il Co-Iora

Lequatro figure sono. state poi realizzate con quattro prodotti grafici differenti, il cui formato e' pero' letto dal Ventura. Sui grafici si e' intervenuto solo a livello di struttura. Per i non esperti del Ventura diremo che si e' intervenuto sulle comici, e poi sul posizionamento e sulle dimensioni del singolo disegno all'intemo della cornice.

Il primo disegno e' la riproduzione di un francobollo austriaco, letto via scanner etrascritto In

formato PCX con il prodotto Pain-I»rush Publisher. In tale formato e' stato poi letto dal Ventura. Nella sua struttura e' stato messo un fondino azzurro. Ricordiamo che lo scanner, almeno per ora, permette solo una lettura in blcolore.

Il secondo disegno, di tipo Businness, e'stato realizzato con il Lotus 123 e salvato in formato FlC, che na·

sce come formato interno dell'123, necessario per collegare il suo Spreadsheet al Printgraph, che e' il modulo esterno che stampa il gra· fico. PIC e' oggi riconosciuto, oltre che dal Ventura, da molti altri prodotti.

ll terzo disegno. e' una piantina d'Italia realizzata e colorata con il Lotus Freelance Plus, dicui abbiamo gia<sup>2</sup> visto le prestazioni in collegamento con la Xerox 4020

*Fig.* 4 .*Immagine Aulocad (lol111alo SLO)*

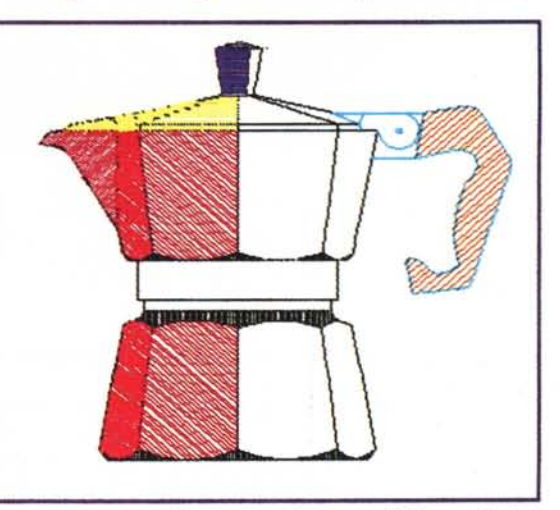

Il quarto disegno, infine, e' stato prodotto a colori con **Autocad**, che Ventura riconosce sia via formato SLD, con quale Autocad esegue un'istantanea dal disegno, sia via formato DXF, che e' il formato "in chlaro" del file Autocad.

Polche' la pagina 'Ventura" staper finire rimandiamo all'interno dell'articolo per maggiori dettagli tecnici.

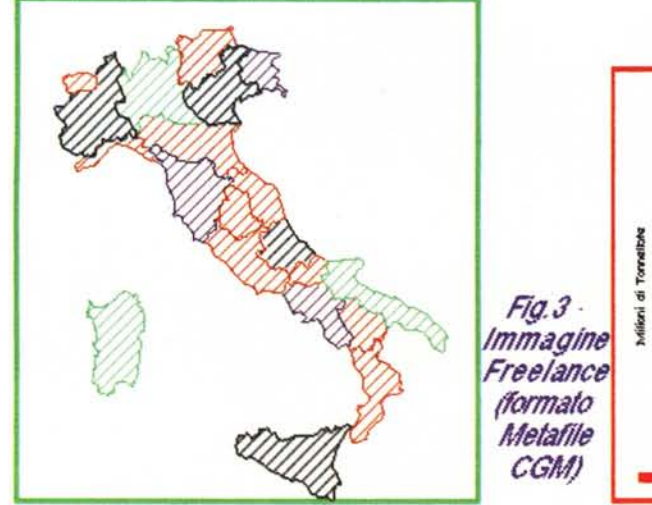

*Fig.2lmmagine Lotus 12.1(Fol111aloPlC)*

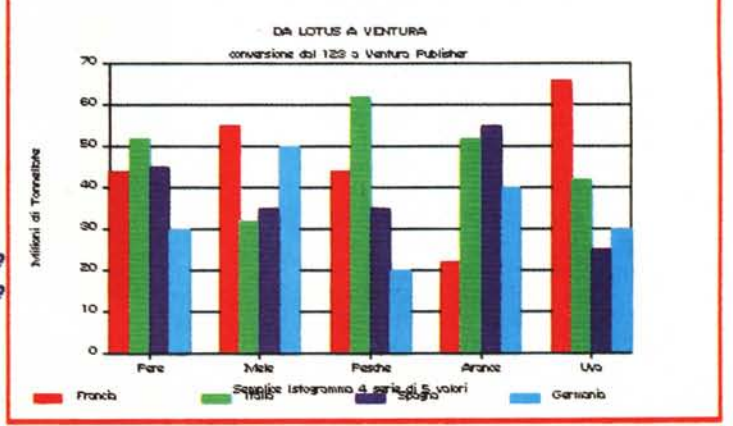

154 MCmir.rocomputer n. 79 - novembre 1988

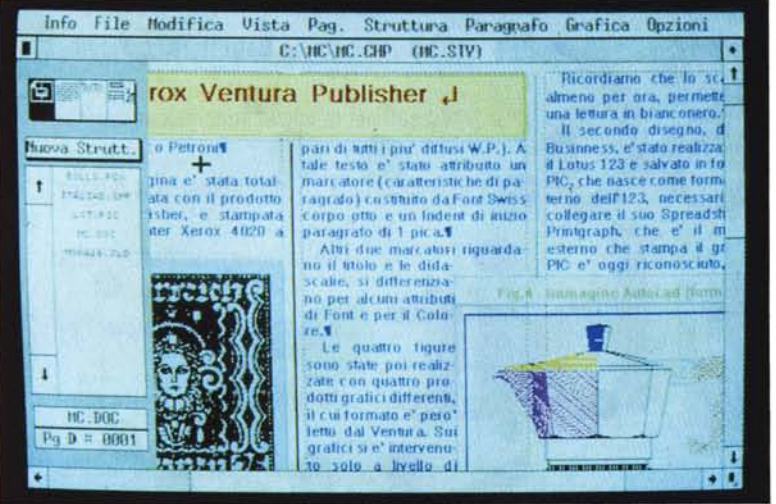

*Figura* 7 - *Xerox Ventura - Controllo a video dell'effetto finale. Il Ventura* è *un prodotto*  $'$ <sup>*k*</sup>*printer-dipendente» nel senso che la sua installazione avviene in funzione della periferica su carta disponibile. Nel nostro caso abbiamo installato la printer a colori* e *quindi anche il Ventura su una macchina con scheda EGA. Le tecniche WYSIWYG funzionano, con qualche limitazione. anche in un ambiente totalmente a colori.*

una periferica ad esso collegata, qualsiasi file realizzato con un pacchetto grafico che invece non dispone di driver per quella periferica.

In particolare il Ventura, di cui, al recente SMAU dei primi di ottobre, sono state presentate le prossime versioni (la 1.2, la 2.0 e la 2.0 professionale) si sta affermando come standard dei prodotti DTP, e riconosce in lettura quasi tutti i pacchetti grafici, e sicuramente tutti quelli più noti.

Della versione 2.0, che abbiamo visto in anteprima allo SMAU, citiamo alcune novità come la possibilità di leggere il formato PRN, che come noto è l'uscita su stampa dei tabelloni Lotus 1-2-3, e di leggere il formato Windows Metafile.

Tra le funzionalità in più citiamo inoltre la possibilità di definire tabelle, associate ad una struttura composta di un numero di righe e un numero di colonne a piacere e infine la funzione di giustificazione verticale (che sarà molto apprezzata da chi fa un uso pesante di Ventura).

**Blu Nero Verde Rosso ABCDEFGHIJKlMNOPQRSTUVXWYZ abcdefghijklmnopqrstuvxwyz1234567890 ABCDEFGHIJKlMNOPQRSTUVXWYZ abcdefghijklmnopqrstuvxwyz1234567890 ABCDEFGHIJKlMNOPQRSTUVXWYZ abcdefghijklmnopqrstuvxwyz1234567890 ABCDEFGHIJKlMNOPQRSTUVXWYZ abcdefghijklmnopqrstuvxwyz1234567890 Azzurro ABCDEFGHIJKLMNOPQRSTUVXWYZ abcdefghijklmnopqrstuvxwyz1234567890 Magenta ABCDEFGHIJKlMNOPQRSTUVXWYl abcdefghijklmnopqrstuvxwyz1234567890**

**Ventura e Xeròi 402() carattere Swiss 14 .**

ducendo i vari disegni anche attraverso i vari metodi possibili.

Una stampante a colori è una periferica emergente, in quanto tutte le case ormai ne producono, e i prodotti software, grafici e non, cominciano a riconoscerla.

Non è così semplice da usare come le vecchie «graphic printer», non tanto per il montaggio della carta, degli inchiostri o dei nastri, quanto per la difficoltà in più che la variabile «colore» comporta a livello compositivo.

I colori possibili sono infatti tanti, e ognuno di questi può essere stampato a vari livelli percentuali di densità rispetto al bianco del fondo della pagina.

Un'altra difficoltà sta nel fatto che quasi mai si raggiunge nell'uso combinato di prodotto, stampante e monitor, il vero WYSIWYG. C'è sempre qualcosa di disallineato, un colore, un retino, un font.

Questo comporta il fatto che il raggiungimento del risultato voluto passa attraverso numerose prove necessarie per mettere a punto una metodologia

> *Figura 9 Xerox Ventura - Colori disponibili. In questa stampa sono riportati tutti* i *colori previsti da Ventura (Nero, Bianco, Rosso. Verde, Blu, Azzurro, Giallo, Magenta). Ouesti colori sono utilizzabili sia come attributo di fonl, che come attributo di filetto (sottolineature. linee grafiche* e *camicette). In caso di ((riempimento})* **è** *possibile impostare anche la percentuale di riempimento in una* L- ...\_\_\_\_.... I *scala con otto varianti.*

*• Figura* 8 -*Xerox Ventura· Una pagina intera. Ormai* è *una moda per* MC *pubblicare degli articoli autoimpagina ti. Ouale utilizzo migliore per Ventura? In realtà un lavoro del genere presenta numerosi problemi che. purtroppo. vanno affrontati tutti insieme. Ad esempio nella pagina pubblicata a fianco* è *evidente che alcuni di questi non sono stati risolti. Ne parliamo nel testo.*

Il significato dei nostri esperimenti è quello di analizzare i problemi che si incontrano nel sommare vari aspetti tecnologici (mondo della grafica, ambiente DTP, stampante a colori, trasferimento di file grafici, ecc.) e di valutarne i risultati effettivi che si ottengono pro-

d'uso della periferica e dei colori. Tutti questi aspetti si possono tradurre in un unico elemento, il costo della stampa prodotta.

Ma prescindendo dal problema costo, si può affermare che lavorare con una stampante a colori, è un'esperienza divertente ed affascinante.

per i suoi prededella maggior parte delle cessori, ed è pronto a sfruttare i programmi creati per la nuova generazione dei PC. E, lavorando a 16 MHz, dimezza la durata **it**

operazioni. Un esempio: l'e-

**ESTA PELLA ROSSETTI** 

liminazione delle traspa-

Auto CAD di 32K, su AT,

passano da 7 minuti e 41

renze e la stampa di un file

secondi a 2'14. Sostituite il cuore del vostro personal computer: finalmente sollevato, lo vedrete procedere con la potenza e la velocità che solo Inboard 386 gli può dare. Se volete maggiori informazioni rivolgetevi ai migliori rivenditori oppure telefonate o scrivete a EIS - Editrice Italiana Software - Via Fieno, 8 -

20123 Milano - tel. 02/809.961

**inter**

**rà!**

102

schede opzionali. Il suo microprocessore è un 80386 prodotto dalla Intel, la stessa che lo ha inventato. È un chip a 32 bit che indirizza fino a 4Gbyte di memoria, conserva la compatibilità con tutto il

lata sul mondo dei personal con un cuore

8088 o 80286, da quando erano apparsi i

n

microprocessori a 32 bit. Ma oggi è un gior-

no di festa: c'è la scheda In-

tel Inboard 386, che dà ai

PC, XT, **AT** e compatibili una

potenza di elaborazione con-

frontabile solo con quella dei

computer basati sul chip

80386. Inboard costa molto

del PC DOS e con le eventuali

meno di un nuovo perso-

nal, e funziona con

tutte le applicazioni

La tristezza era ca-

software scritto

*Editrice Italiana Software*

DIVISIONE PRODOTTI SPECIALI